# BGP يف ةصاخلا AS ماقرأ ةلازإل نيوكت جذومن  $\overline{\phantom{a}}$

# المحتويات

[المقدمة](#page-0-0) [المتطلبات الأساسية](#page-0-1) [المتطلبات](#page-0-2) [المكونات المستخدمة](#page-0-3) [الاصطلاحات](#page-1-0) [التكوين](#page-1-1) [الرسم التخطيطي للشبكة](#page-1-2) [إرسال التحديثات واستقبالها](#page-2-0) [التكوينات](#page-2-1) [تنسيق نقطة النظام الذاتي](#page-3-0) [التحقق من الصحة](#page-3-1) [استكشاف الأخطاء وإصلاحها](#page-4-0) [معلومات ذات صلة](#page-4-1)

## <span id="page-0-0"></span>المقدمة

يعرض هذا المستند نموذجا لتكوينات إزالة أرقام النظام الذاتي الخاص (AS (من تحديثات eBGP الصادرة. حيث أن الأرقام تنقسم إلى فئتين هما خاص وعام. مثل عناوين IP الخاصة والعامة، لا يمكنك تسريب الأرقام الخاصة إلى الإنترنت. الأرقام العامة مثل بين 1 و 64511 والأرقام الخاصة مثل بين 64512 و 65535. يمكنك إستخدام أرقام AS الخاصة لتقسيم وحدات AS الكبيرة إلى وحدات AS صغيرة متعددة متصلة عبر بروتوكول eBGP. وبالإضافة إلى ذلك، إذا كنت متصلا بموفر خدمة الإنترنت (ISP (واحد، يمكن ل ISP تعيين أرقام خاصة لتوفير أرقام عامة. ومع ذلك، يجب عليك إزالة أرقام AS الخاصة هذه قبل إرسال التحديثات إلى شبكة BGP العامة (الإنترنت).

**ملاحظة:** لا يوصى بتعيين أرقام AS الخاصة إذا قمت بالاتصال بالعديد من موفري خدمة الإنترنت (ISPs). يمكن إستخدام أرقام AS الخاصة إذا كانت شبكة العميل تتصل بموفر خدمة إنترنت (ISP (واحد (إما أحادي الإتجاه أو ثنائي الإتجاه).

راجع [إزالة أرقام النظام الذاتي الخاص في BGP](//www.cisco.com/en/US/tech/tk365/technologies_tech_note09186a0080093f27.shtml) للحصول على مزيد من المعلومات حول "الأرقام الخاصة".

# <span id="page-0-1"></span>المتطلبات الأساسية

## <span id="page-0-2"></span>المتطلبات

لا توجد متطلبات خاصة لهذا المستند.

## <span id="page-0-3"></span>المكونات المستخدمة

تنطبق المعلومات الواردة في هذا المستند على إصدارات البرامج والمكونات المادية التالية:

● برنامج IOS ®الإصدار 12.2(27) من Cisco

● الموجهات 2501 Cisco و 2503

تم إنشاء المعلومات الواردة في هذا المستند من الأجهزة الموجودة في بيئة معملية خاصة. بدأت جميع الأجهزة المُستخدمة في هذا المستند بتكوين ممسوح (افتراضي). إذا كانت شبكتك مباشرة، فتأكد من فهمك للتأثير المحتمل لأي أمر.

## <span id="page-1-0"></span>الاصطلاحات

راجع [اصطلاحات تلميحات Cisco التقنية للحصول على مزيد من المعلومات حول اصطلاحات المستندات.](//www.cisco.com/en/US/tech/tk801/tk36/technologies_tech_note09186a0080121ac5.shtml)

# <span id="page-1-1"></span>التكوين

في هذا القسم، تُقدّم لك معلومات تكوين الميزات الموضحة في هذا المستند.

ملاحظة: أستخدم [أداة بحث الأوامر](//tools.cisco.com/Support/CLILookup/cltSearchAction.do) (للعملاء [المسجلين](//tools.cisco.com/RPF/register/register.do) فقط) للعثور على مزيد من المعلومات حول الأوامر المستخدمة في هذا المستند.

## <span id="page-1-2"></span>الرسم التخطيطي للشبكة

يستخدم هذا المستند إعداد شبكة يستخدم فيه الموجه 3 الرقم 65000 AS الخاص، ويستخدم الموجه 1 والموجه 2 العام 1 AS Number AS و 5 AS على التوالي.

يوجد الموجه 2 في السحابة الخاصة بموفر الخدمة مع وجود الموجه 1 (الذي يتم تشغيله ك 1) والموجه 3 (الذي يتم تشغيله على هيئة 65000) كعملاء له.

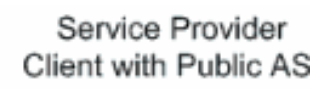

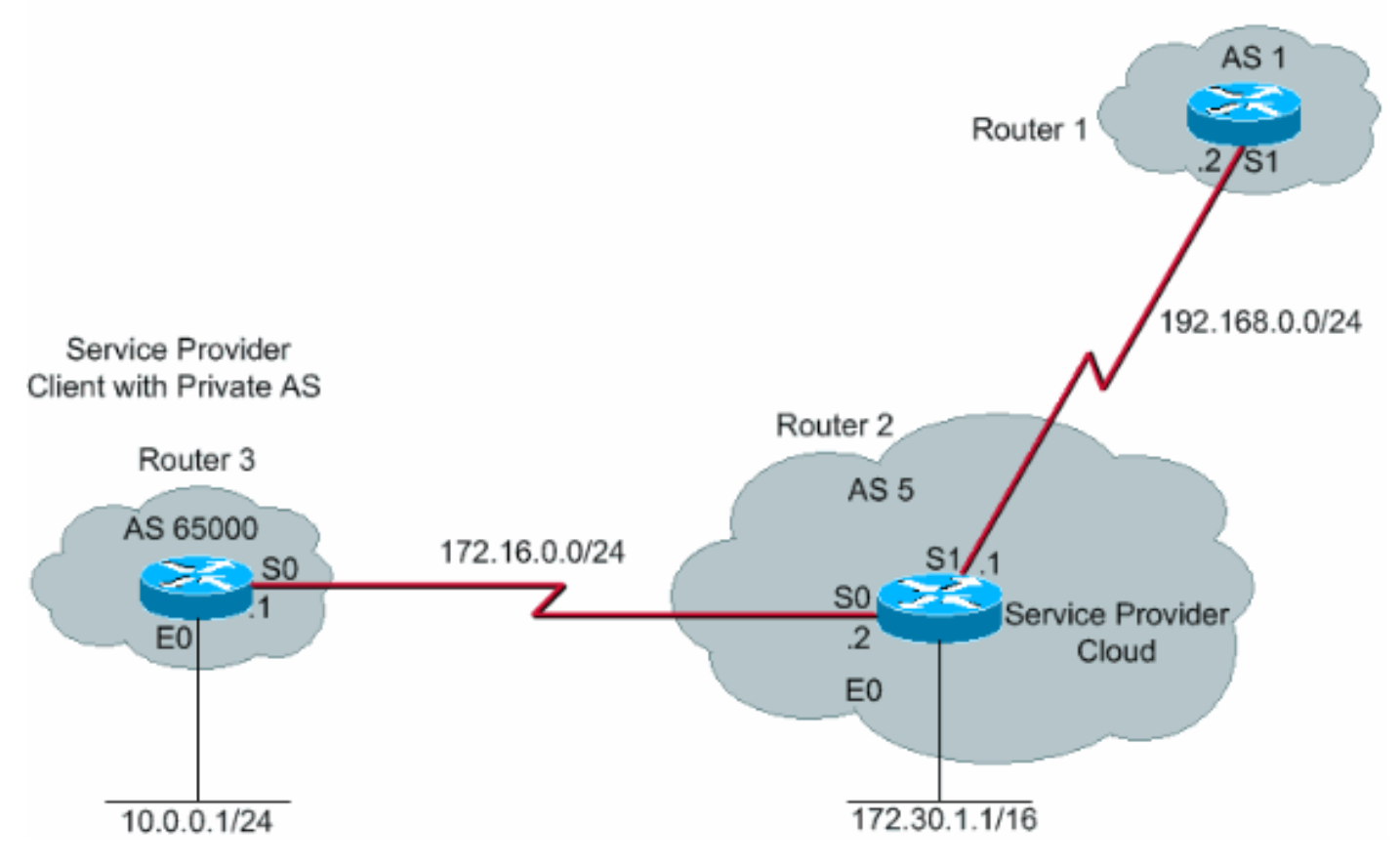

## <span id="page-2-0"></span>إرسال التحديثات واستقبالها

يشرح هذا الإجراء تسلسل الأحداث التي تحدث عندما يعلن الموجه 3 عن شبكة (24/10.0.0.0 في هذه الحالة).

- .1 يعلن الموجه 3 عن الشبكة 24/10.0.0.0 مع سمة مسار 65000 AS إلى الموجه .2
- يستلم الموجه 2 التحديث من الموجه 3 ويجعل إدخالا للشبكة 10.0.0.0 24/ في جدول التوجيه الخاص بها مع .2 المرحلة التالية على أنها 172.16.0.1 (الواجهة التسلسلية 0S على الموجه 3).
- 3. عندما يتم تكوين الموجه 2 (جهاز مزود الخدمة) باستخدام الأمر **المجاور 168.0.2.168 remove-private-AS،** فإنه يقوم بالتخلص من رقم AS الخاص وإنشاء حزمة تحديث جديدة برقم AS الخاص بها كسمة مسار AS لشبكة 24/10.0.0.0 وإرسال نفس الشيء إلى الموجه 1 الموجود في 1AS.
- يستلم الموجه 1 تحديث eBGP للشبكة 24/10.0.0.0 ويدخل في جدول التوجيه الخاص به مع المرحلة التالية .4 على أنها 192.168.0.1 (الواجهة التسلسلية 1S على الموجه 2). سمة مسار AS لهذه الشبكة كما هو موضح على الموجه 1 هي 5 AS) الموجه 2). وبالتالي، فإن الأرقام الخاصة AS تمنع من إدخال جداول BGP الخاصة بالإنترنت.

### <span id="page-2-1"></span>التكوينات

يستخدم هذا المستند التكوينات التالية:

- <u>الموجه 3</u>
- <u>الموجه 2</u>
- <u>الموجه 1</u>

#### الموجه 3

```
: Current configuration
                                                       !
                                    interface Ethernet0
                    ip address 10.0.0.1 255.255.255.0 
                                                       !
                                      interface Serial0
                  ip address 172.16.0.1 255.255.255.0 
                                                       !
                                       router bgp 65000
                  network 10.0.0.0 mask 255.255.255.0 
                       neighbor 172.16.0.2 remote-as 5 
Configures Router 2 as an eBGP neighbor in public ---!
                                             AS 5. ! end
```
#### الموجه 2

```
: Current configuration
                                      !
                                      !
                   interface Ethernet0
   ip address 172.30.1.1 255.255.0.0 
                                      !
                     interface Serial0
 ip address 172.16.0.2 255.255.255.0 
                                      !
                     interface Serial1
ip address 192.168.0.1 255.255.255.0 
                                      !
                          router bgp 5
                   network 172.30.0.0
```
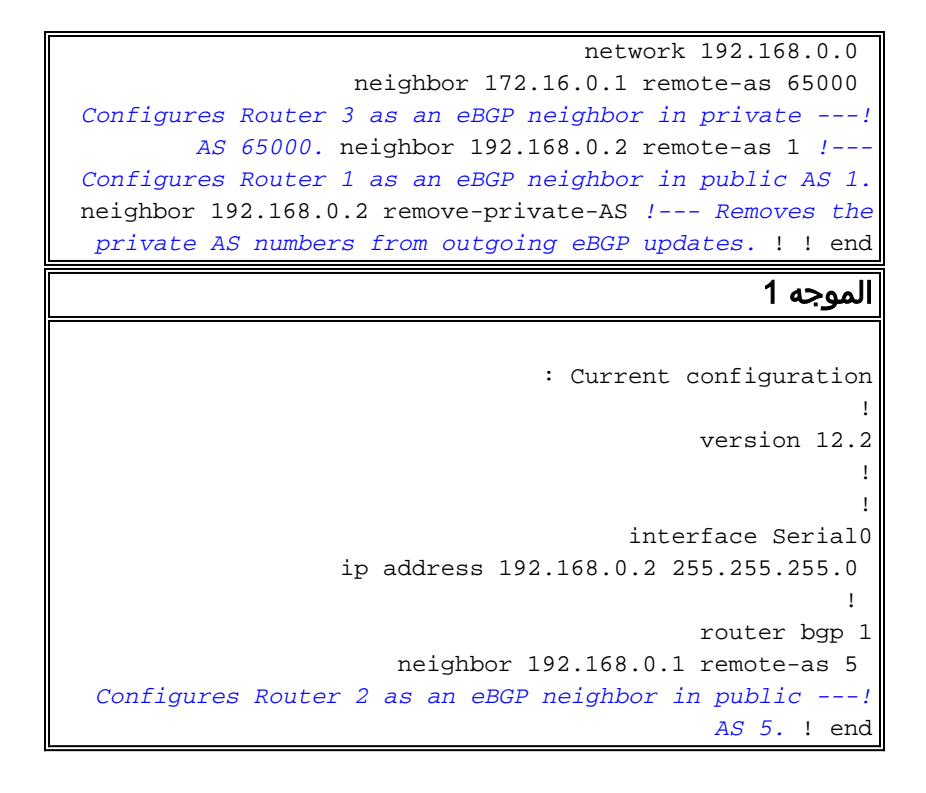

## <span id="page-3-0"></span>تنسيق نقطة النظام الذاتي

يوضح هذا المثال كيفية تحويل رقم AS الأكبر من 65535 إلى 4 بايت بنظام التحكم الذاتي (تنسيق ASDOT(.

## قبل تكوين ASDOT

Router#**show run | beg router** router bgp 131280 no synchronization bgp log-neighbor-changes no auto-summary

#### تهيئة ASDOT

Router(config-router)#**bgp asnotation dot Router(config-router)#end**

#### بعد التكوين

Router#**show run | beg router bgp** ==> router bgp 2.208 no synchronization bgp asnotation dot bgp log-neighbor-changes ! no auto-summary

# <span id="page-3-1"></span>التحقق من الصحة

يوفر هذا القسم معلومات يمكنك إستخدامها للتأكد من أن التكوين يعمل بشكل صحيح.

تدعم <u>اداة مترجم الإخراج (للعملاءالمسجلين فقط) بعض اوامر</u> show. استخدم اداة مترجم الإخراج (OIT) لعرض تحليل مُخرَج الأمر show .

تظهر رسائل تصحيح الأخطاء التي تم التقاطها مع الأمر <u>debug ip bgp update</u> على الموجه 1 أن تحديث الشبكة 24/10.0.0.0 الذي تم تلقيه من الموجه 2 (192.68.0.1) له سمة مسار 5 AS وهي رقم AS للموجه .2 كما يوضح الأمر <mark>show ip bgp</mark> على الموجه 2 والموجه 1 الأمر نفسه.

> Router1# 1w1d: %BGP-5-ADJCHANGE: neighbor 192.168.0.1 Up ,1w1d: BGP(0): 192.168.0.1 computing updates, afi 0 neighbor version 0, table version 1, starting at 0.0.0.0 ,1w1d: BGP(0): 192.168.0.1 update run completed, afi 0 ran for 0ms, neighbor version 0, start version 1, throttled to 1 1w1d: BGP: 192.168.0.1 initial update completed 1w1d: BGP(0): 192.168.0.1 rcvd UPDATE w/ attr: nexthop origin i, **path 5** ,192.168.0.1 1w1d: BGP(0): 192.168.0.1 rcvd **10.0.0.0/24** 1w1d: BGP(0): Revise route installing 10.0.0.0/24 -> 192.168.0.1 to main IP table 1w1d: BGP(0): 192.168.0.1 computing updates, afi 0, neighbor version 1, table version 2, starting at 0.0.0.0 ,1w1d: BGP(0): 192.168.0.1 update run completed, afi 0, ran for 0ms neighbor version 1, start version 2, throttled to 2 Router2#**show ip bgp** BGP table version is 3, local router ID is 192.168.0.1 Status codes: s suppressed, d damped, h history, \* valid, > best, i - internal Origin codes: i - IGP, e - EGP, ? - incomplete Network Next Hop Metric LocPrf Weight Path **i 65000 0 0 172.16.0.2 10.0.0.0/24 <\*** i 32768 0 0.0.0.0 172.30.0.0 <\* Router1#**show ip bgp** BGP table version is 19, local router ID is 192.168.0.2

Status codes: s suppressed, d damped, h history, \* valid, > best, i - internal Origin codes: i - IGP, e - EGP, ? - incomplete Network Next Hop Metric LocPrf Weight Path **i 5 0 192.168.0.1 10.0.0.0/24 <\*** i 5 0 0 192.168.0.1 172.30.0.0 <\* يوضح جدول BGP الخاص بالموجه 2 أن الشبكة 10.0.0.0 تنشأ من 65000 AS. يظهر جدول BGP الخاص بالموجه 1 نفس الشبكة من 5 AS. وهذا يرجع إلى الأمر <u>ا**لمجاور 168.0.2·remove-private-as 192.168 </u>ع**لى الموجه 2، والذي</u> يعمل على شطب رقم AS الخاص ومنع أرقام AS الخاصة من الوصول إلى الإنترنت. ولهذا السبب، فإن 1 AS (الموجه 1) لديه نظرة متسقة على 5 AS على أنه منشئ الشبكة 24/10.0.0.0.

# <span id="page-4-0"></span>استكشاف الأخطاء وإصلاحها

لا تتوفر حاليًا معلومات محددة لاستكشاف الأخطاء وإصلاحها لهذا التكوين.

## <span id="page-4-1"></span>معلومات ذات صلة

- [صفحة دعم بروتوكول العبّارة الحدودية \(BGP\(](//www.cisco.com/en/US/tech/tk365/tk80/tsd_technology_support_sub-protocol_home.html?referring_site=bodynav)
	- [إزالة أرقام النظام الذاتي الخاص في BGP](//www.cisco.com/en/US/tech/tk365/technologies_tech_note09186a0080093f27.shtml?referring_site=bodynav)
		- [شرح النظام الذاتي بسعة 4 بايت](//www.cisco.com/en/US/prod/collateral/iosswrel/ps6537/ps6554/ps6599/white_paper_c11_516829.html?referring_site=bodynav)
- [الدعم التقني والمستندات Systems Cisco](//www.cisco.com/cisco/web/support/index.html?referring_site=bodynav)

ةمجرتلا هذه لوح

ةي الآلال تاين تان تان تان ان الماساب دنت الأمانية عام الثانية التالية تم ملابات أولان أعيمته من معت $\cup$  معدد عامل من من ميدة تاريما $\cup$ والم ميدين في عيمرية أن على مي امك ققيقا الأفال المعان المعالم في الأقال في الأفاق التي توكير المالم الما Cisco يلخت .فرتحم مجرتم اهمدقي يتلا ةيفارتحالا ةمجرتلا عم لاحلا وه ىل| اًمئاد عوجرلاب يصوُتو تامجرتلl مذه ققد نع امتيلوئسم Systems ارامستناه انالانهاني إنهاني للسابلة طربة متوقيا.